年末調整やりなおしの手順書 <中途入社の金額を入力していなかった場合>

給与奉行 J シリーズ

Ē

 $\overline{a}$ 

## 前職の金額を入力する

- ①[年末調整]-[年末調整処理]メニューを開きます。
- ②[年末調整処理 条件設定]画面で、処理年を選び、処理方法は「入力・計算を同時に行う <即時計算>」を選択して、[OK]ボタンをクリックします。

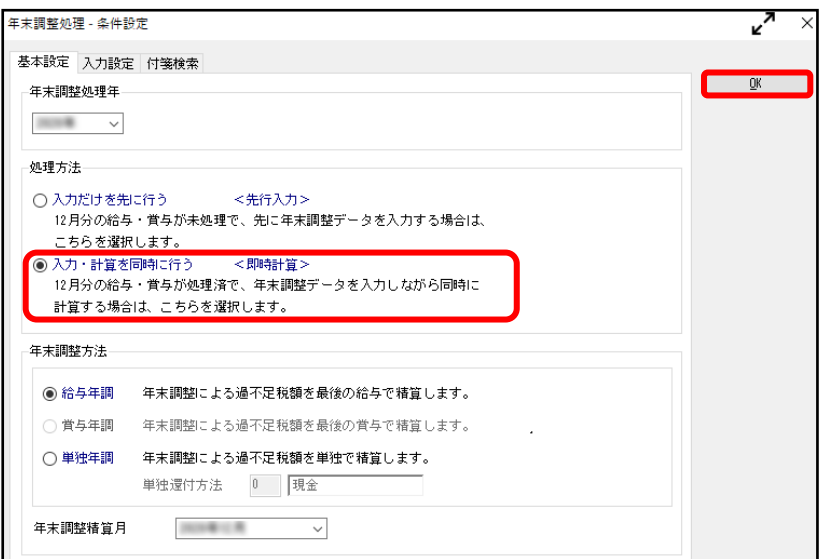

③[中途入社]ページで、中途区分を「1:中途入社」にします。 前職の収入金額・社会保険料・所得税額・会社名等を入力(修正)します。

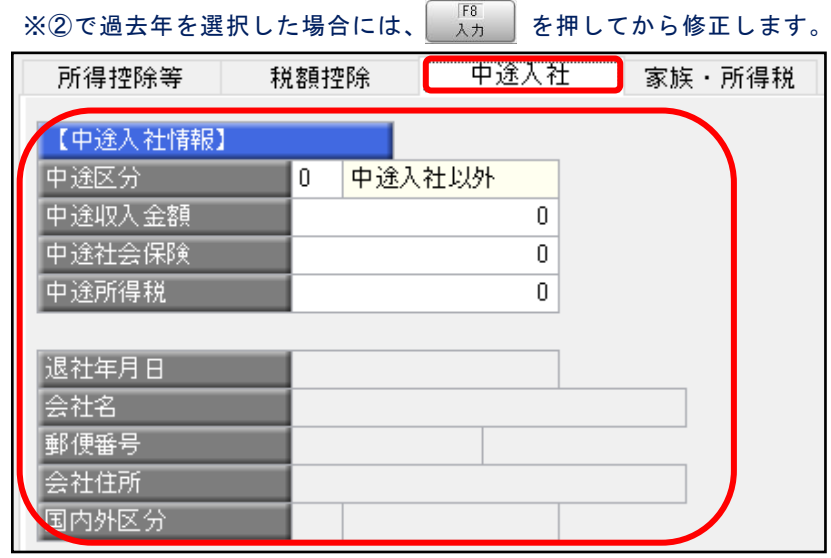

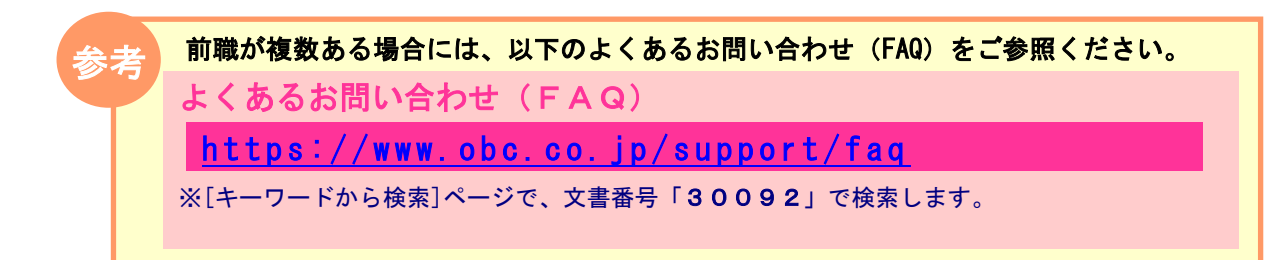

# 年末調整処理を再登録する

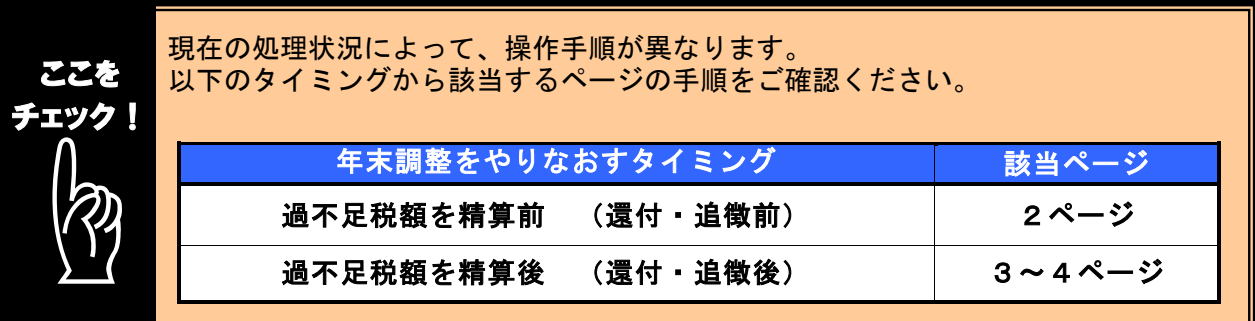

### ■ 過不足税額を精算前(還付・追徴前)に、年末調整をやりなおす方法

- ① 1ページの手順で、金額データを修正します。
- ② ①で修正した内容をもとに差引過不足額が自動計算されて、リアルタイムで 反映します。
- ③ [年末調整]-[年末調整処理]メニューで、該当社員の年末調整処理を登録します。

#### i, 修正前の過不足額を確認できます

年末調整データを修正すると、「≪差引過不足額≫」欄の下に「前回過不足額 (参考)」欄が表示されて、修正前の過不足額を確認できます。

<修正前> くちゅう くちゅう くちゅう くちゅう くちのう くちのう くちのう くちのう くちのう くちのう しょうかん くちのこ しょうかん くちのこ しょうかん こうしょう

参考

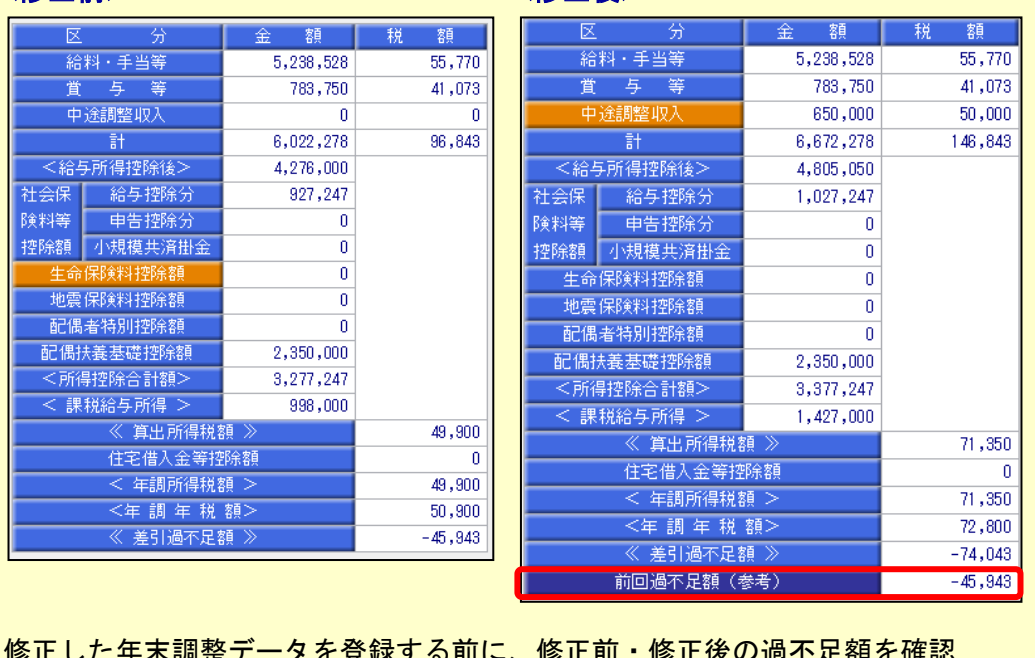

<u>と</u>登球する刖に、修止刖・修止後の適个足額を確認 できるため、便利です。

### 過不足税額を精算後(還付・追徴後)に、年末調整をやりなおす方法

年末調整方法(給与年調・賞与年調・単独年調)によって、操作方法が異なります。

● 年末調整方法が「給与年調」・「賞与年調」の場合

① 1ページの手順で、年末調整データを修正します。<br>② 「ES得物吟笑」。、ジのケナ調整ナけた「当社ケ調」に変更します。

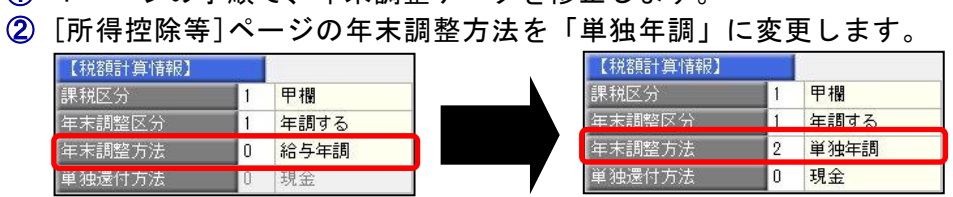

 ③ [年末調整処理 - 過不足税額の計算方法]画面が表示されますので、「前回の 年末調整結果との差額から過不足税額を計算する」を選択して、[OK]ボタンを クリックします。

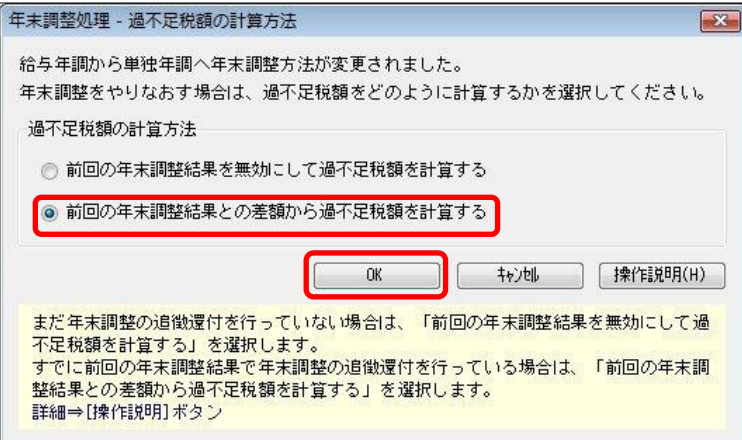

④ 年末調整データを修正すると、「今回過不足額(参考)」の欄に差額が表示されます。

#### <還付の例>

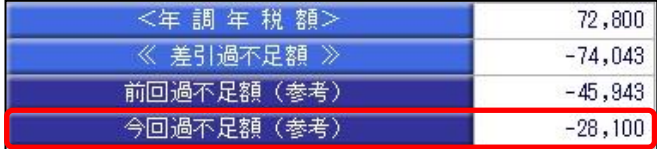

社員に 28,100 円還付します。

#### <追徴の例>

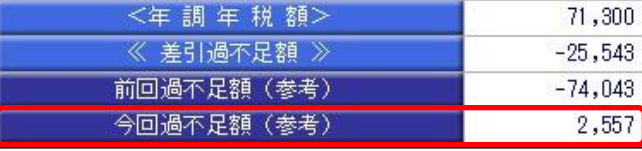

社員から 2,557 円を追徴します。

※「今回過不足額(参考)」の欄は、[年末調整処理]メニューを登録すると再度[年末調整処理] メニューを表示したときには、表示されません。 金額を再度確認したい場合には、[年末調整]‐[還付金処理]メニューで差額を確認してください。

 $\overline{(\mathbf{5})}$   $\overline{\phantom{a}}^{\text{F12}}$   $\overline{b}$   $\overline{b}$   $\overline{c}$   $\overline{c}$   $\overline{$ 

 ⑥ [年末調整]-[還付金処理]メニューで差額を確認して、翌年1月の給与(賞与) 処理等で差額を精算します。 ※翌年1月の給与(賞与)で過不足額の調整をする場合の操作方法については、4ページの よくあるお問い合わせ(FAQ)をご参照ください。

### ● 年末調整方法が「単独年調」の場合

- ① 1ページの手順で、年末調整データを修正します。
- ② 年末調整データを修正すると、「≪差引過不足額≫」欄の下に「前回過不足額 (参考)」欄が表示されます。

「≪差引過不足額≫」(修正後)と「前回過不足額(参考)」(修正前)の 差額をもとめて、社員に還付・追徴する金額を確認します。

#### <還付の例>

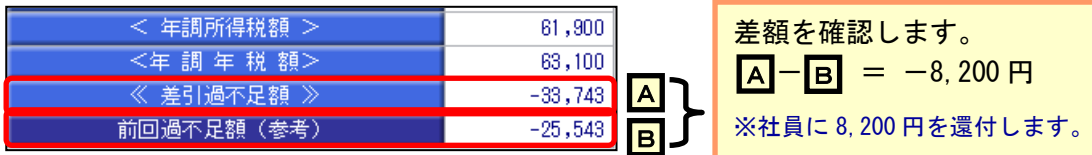

#### <追徴の例>

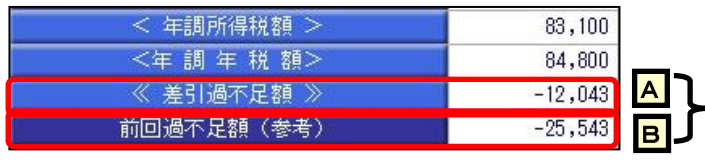

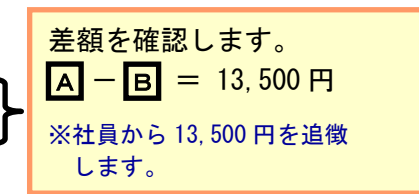

3 部 本押して、年末調整データを登録します。

 ④ 翌年1月の給与(賞与)処理等で差額を精算します。 ※翌年1月の給与(賞与)で過不足額の調整をする場合の操作方法については、 以下のよくあるお問い合わせ(FAQ)をご参照ください。

参考 翌年1月の給与(賞与)で過不足額の精算をする場合 翌年1月の給与(賞与)で過不足額の精算をする場合には、以下のよくある お問い合わせ(FAQ)をご参照ください。 翌年1月の給与(または賞与)処理で、過不足額を精算する場合の操作方法に ついて よくあるお問い合わせ(FAQ)  $https://www. obc. co. jp/support/faq$ ※[キーワードから検索]ページで、文書番号「30110」で検索します。